# УТВЕРЖДАЮ

# Технический директор ООО «ИЦРМ»

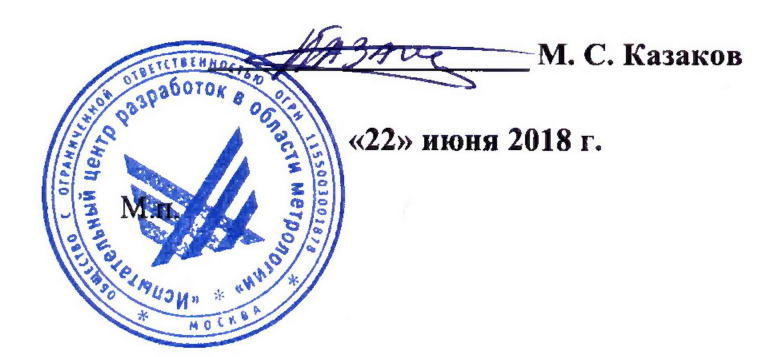

# **Системы ARTES**

Методика поверки

ИЦРМ-МП-100-18

# Содержание

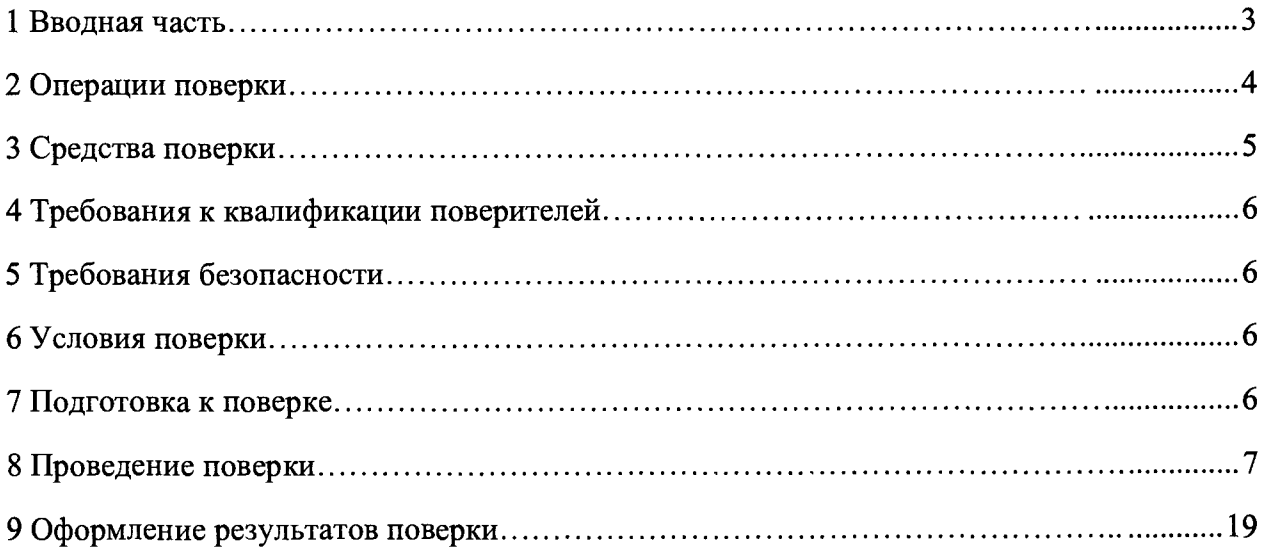

## **1 ВВОДНАЯ ЧАСТЬ**

1.1 Настоящая методика поверки распространяется на системы ARTES (далее системы), и устанавливает методы, а также средства их первичной и периодической поверок.

1.2 На первичную поверку следует предъявлять системы до ввода в эксплуатацию и после ремонта.

1.3 На периодическую поверку следует предъявлять системы в процессе эксплуатации и/или хранения.

1.4 Интервал между поверками 1 год.

1.5 Основные метрологические характеристики (диапазоны измерений, пределы допускаемых погрешностей) приведены в таблице 1.

#### Таблица 1 - Метрологические характеристики систем

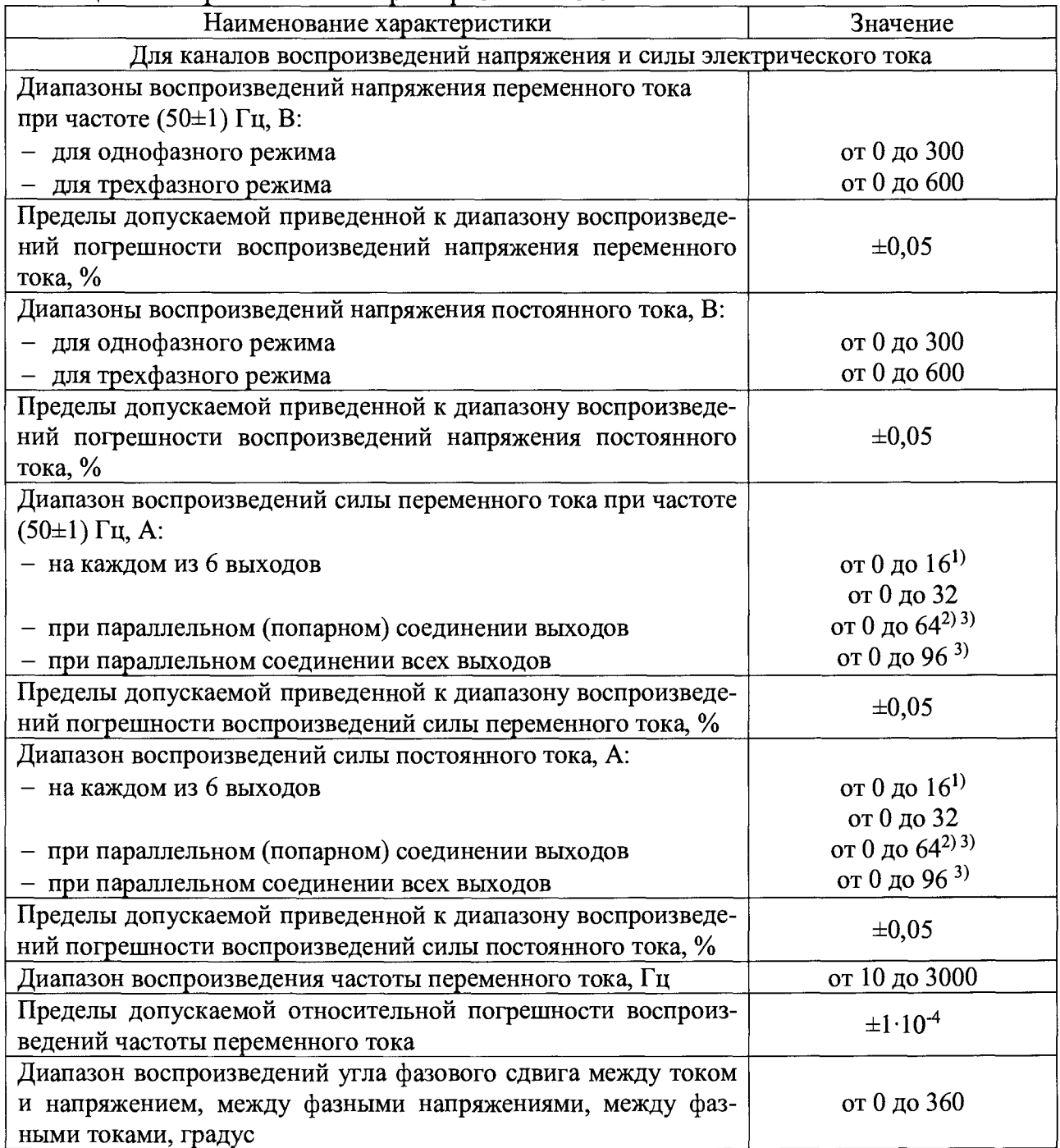

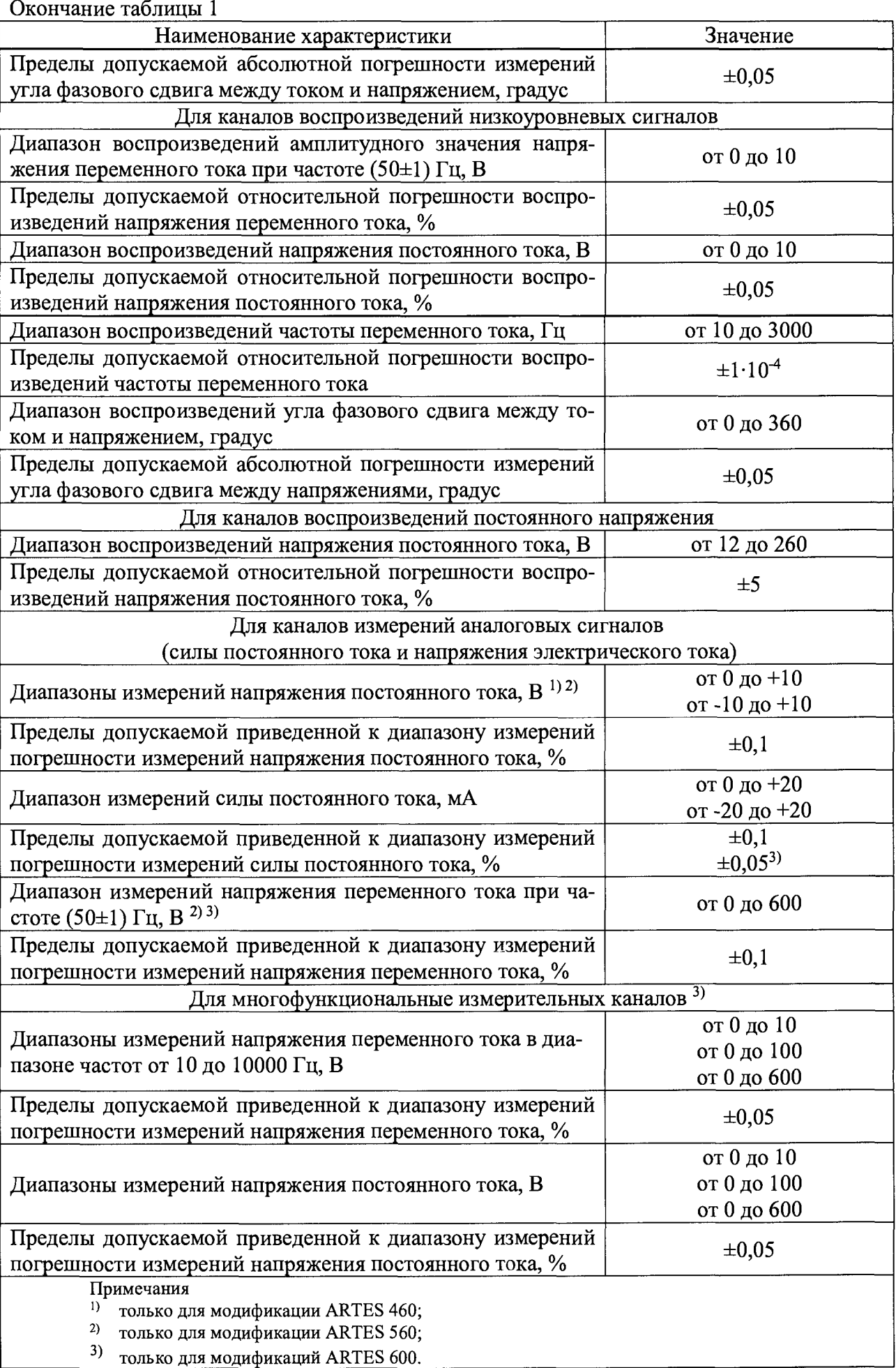

## 2 ОПЕРАЦИИ ПОВЕРКИ

## 2.1 При проведении поверки выполняют операции, указанные в таблице 4.

### Таблина 4

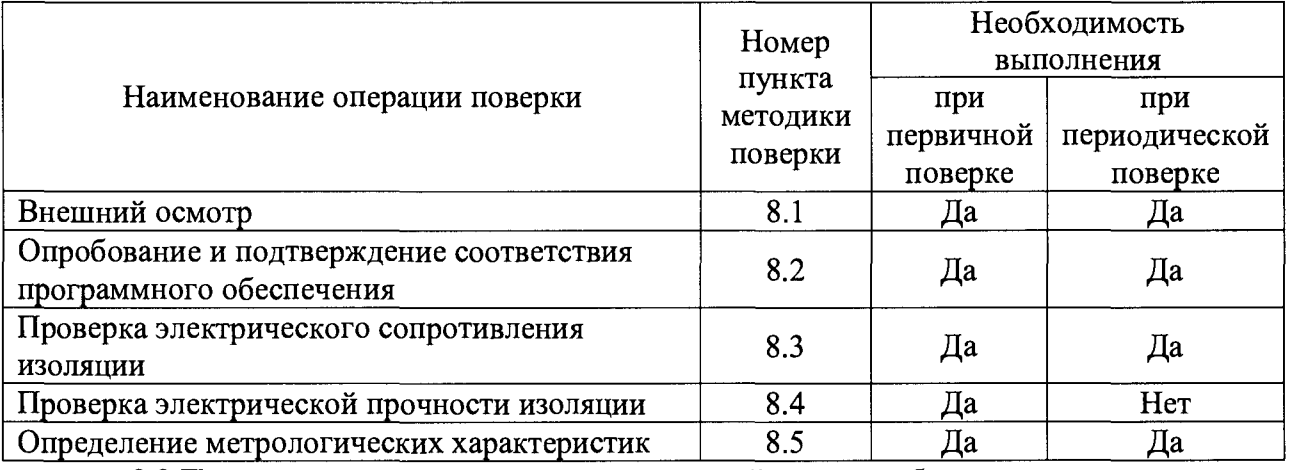

2.2 Последовательность проведения операций поверки обязательна.

2.3 При получении отрицательного результата в процессе выполнения любой из операций поверки системы бракуют и его поверку прекращают.

## 3 СРЕДСТВА ПОВЕРКИ

3.1 При проведении поверки рекомендуется применять средства поверки, приведённые в таблице 5.

3.2 Применяемые средства поверки должны быть исправны, средства измерений поверены и иметь действующие документы о поверке. Испытательное оборудование должно быть аттестовано.

3.3 Допускается применение аналогичных средств поверки, обеспечивающих определение метрологических характеристик, поверяемых средств измерений с требуемой точностью.

Таблина 5

| $N_2$                                           | Наименование                  | Номер пункта                                 | Рекомендуемый тип средства поверки и его     |
|-------------------------------------------------|-------------------------------|----------------------------------------------|----------------------------------------------|
|                                                 | средства поверки              | Методики                                     | регистрационный номер в Федеральном          |
|                                                 |                               |                                              | информационном фонде или метрологические     |
|                                                 |                               |                                              | характеристики                               |
| Основные средства поверки                       |                               |                                              |                                              |
|                                                 | Мультиметр                    | $8.5.1.1 - 8.5.1.4$                          | Прибор электроизмерительный эталонный        |
|                                                 |                               | $8.5.1.6 - 8.5.1.8$                          | многофункциональный «Энергомонитор-3.1 KM»,  |
|                                                 |                               | $8.5.2.1 - 8.5.2.2$                          | рег. № 52854-13                              |
| $\overline{2}$                                  | Частотомер                    | 8.5.1.5                                      | Частотомер универсальный GFC-8010H, рег. №   |
|                                                 |                               | 8.5.2.3                                      | 19818-00                                     |
| $\overline{3}$                                  | Калибратор<br>$8.5.4 - 8.5.5$ | Калибратор универсальный 9100, рег. № 25985- |                                              |
|                                                 |                               |                                              | 09                                           |
| Вспомогательные средства поверки (оборудование) |                               |                                              |                                              |
| 4                                               | Установка для                 |                                              | Установка для проверки параметров электриче- |
|                                                 | проверки пара-                |                                              | ской безопасности GPT-79803, рег. № 50682-12 |
|                                                 | метров электри-               | 8.3; 8.4                                     |                                              |
|                                                 | ческой безопас-               |                                              |                                              |
|                                                 | ности                         |                                              |                                              |
| 5                                               | Термогигрометр                | $8.1 - 8.5$                                  | Термогигрометр электронный «CENTER» модель   |

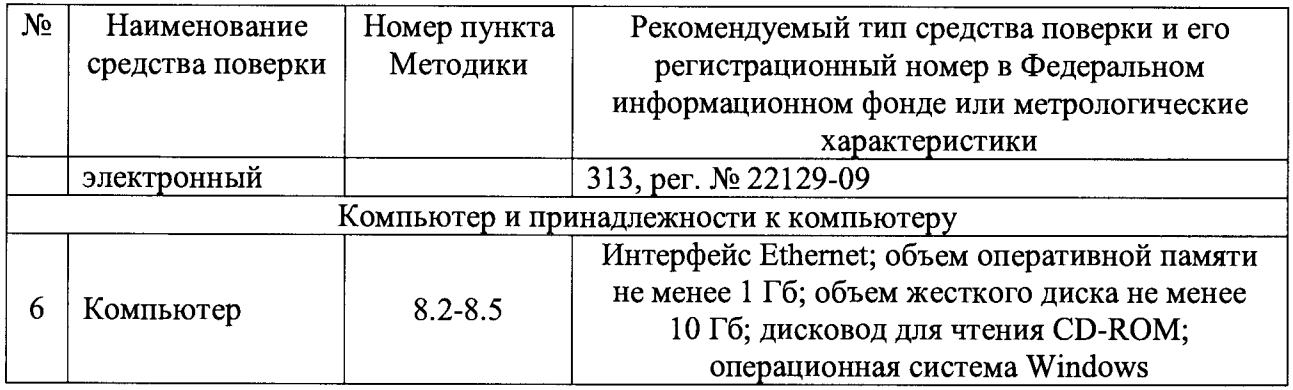

#### 4 ТРЕБОВАНИЯ К КВАЛИФИКАЦИИ ПОВЕРИТЕЛЕЙ

<span id="page-5-0"></span>4.1 К проведению поверки допускают лица, имеющие документ о повышении квалификации в области поверки средств измерений электрических величин.

4.2 Поверитель должен пройти инструктаж по технике безопасности и иметь действующее удостоверение на право работы в электроустановках с напряжением до 1000 В с квалификационной группой по электробезопасности не ниже III.

#### 5 ТРЕБОВАНИЯ БЕЗОПАСНОСТИ

5.1 При проведении поверки должны быть соблюдены требования безопасности в соответствии с ГОСТ 12.3.019-80.

5.2 Во избежание несчастного случая и для предупреждения повреждения поверяемой системы необходимо обеспечить выполнение следующих требований:

- подсоединение оборудования к сети должно производиться с помощью кабеля или адаптера и сетевых кабелей, предназначенных для данного оборудования;

- заземление должно производиться посредством заземляющего провода или сетевого адаптера, предназначенного для данного оборудования;

- присоединения поверяемой системы и оборудования следует выполнять при отключенных входах и выходах (отсутствии напряжения на разъемах);

- запрещается работать с оборудованием при снятых крышках или панелях;

- запрещается работать с поверяемой системой в условиях температуры и влажности, выходящих за допустимые значения, а также при наличии в воздухе взрывоопасных веществ;

<span id="page-5-1"></span>- запрещается работать с поверяемой системой в случае обнаружения его повреждения.

## 6 УСЛОВИЯ ПОВЕРКИ

6.1 При проведении поверки должны соблюдаться следующие условия:

- температура окружающего воздуха от +15 до +30 °С;

- относительная влажность воздуха до 80 %.

<span id="page-5-2"></span>6.1 Для контроля температуры окружающей среды и относительной влажности воздуха использовать термогигрометр электронный «CENTER» модель 313.

#### 7 ПОДГОТОВКА К ПОВЕРКЕ

7.1 Перед проведением поверки необходимо выполнить следующие подготовительные работы:

- изучить эксплуатационные документы на поверяемые системы, а также

руководства по эксплуатации на применяемые средства поверки;

- выдержать системы в условиях окружающей среды, указанных в п. 6.1, не менее 1 ч, если они находились в климатических условиях, отличающихся от указанных в п. 6.1;

<span id="page-6-0"></span>- подготовить к работе средства поверки и выдержать во включенном состоянии в соответствии с указаниями руководств по эксплуатации.

### 8 ПРОВЕДЕНИЕ ПОВЕРКИ

8.1 Внешний осмотр

При проведении внешнего осмотра системы проверяют:

- соответствие комплектности перечню, указанному в руководстве по эксплуатации;

- соответствие серийного номера указанному в руководстве по эксплуатации;

- чистоту и исправность разъемов;

- маркировку и наличие необходимых надписей на системе;

- отсутствие механических повреждений и ослабление крепления элементов конструкции (повреждение корпуса, разъёмов);

- сохранность органов управления, четкость фиксаций их положений.

Результат внешнего осмотра считают положительным, если выполняются все вышеуказанные требования.

8.2 Опробование и подтверждение соответствия программного обеспечения.

8.2.1 Опробование проводят в следующей последовательности:

1) Подают напряжение питания на систему в соответствии с руководством по эксплуатации.

2) При подаче напряжения питания происходит включение встроенного сенсорного экрана.

3) Проверить функционирование встроенного сенсорного экрана в соответствии с руководством по эксплуатации.

Результаты считают положительными, если при подаче питания на систему происходит включение встроенного сенсорного экрана и функционирование встроенного сенсорного экрана осуществляется в соответствии с руководством по эксплуатации.

8.2.2 Подтверждение соответствия программного обеспечения

Подтверждение соответствия программного обеспечения осуществляется в следующей последовательности:

1) Повторяют п. 8.2.1.

2) Для определения номера версии программного обеспечения (далее по тексту - ПО) на дисплее системы при включении отображается наименование и номер версии ПО.

3) Сравнить номер версии встроенного ПО считанного с дисплея системы и указанного в описании типа.

Результаты считают положительными, если наименование и номер версии ПО совпадают с данными представленными в описании типа.

8.3 Проверка электрического сопротивления изоляции

Проверку электрического сопротивления изоляции выполнять в следующем порядке:

1) Подготовить установку для проверки параметров электрической безопасности GPT-79803 (далее - GPT-79803) в соответствии с руководством по эксплуатации.

2) Отключить систему от цепи питания.

3) Измерить поочередно электрическое сопротивление изоляции путем приложения напряжения постоянного тока равного 500 В в течение 1 мин между следующим цепями:

- между корпусом системы и каждым из контактов вилки кабеля сетевого питания, соединяемых непосредственно с внешней сетью питания;

- между выходами напряжения, соединенными вместе и корпусом системы;

- между аналоговым входом измерений напряжения электрического тока и корпусом системы;

- между многофункциональными входами, соединенными вместе и корпусом системы.

4) при необходимости восстановить соединения между системы и сетью питания.

Результаты проверки считать положительными, если все измеренные значения сопротивления изоляции не менее 20 МОм.

8.4 Проверка электрической прочности изоляции

Проверку электрической прочности изоляции выполнять в следующем порядке:

1) подготовить GPT-79803 в соответствии с руководством по эксплуатации для проведения испытания электрической прочности изоляции со следующими параметрами: время выдержки выходного напряжения 60 секунд, скорость увеличения выходного напряжения не более 500 В за 1 с со значением выходного напряжения:

- 1500 В (между корпусом системы и каждым из контактов вилки кабеля сетевого питания, соединяемых непосредственно с внешней сетью питания);

- 2000 В (между выходами напряжения, соединенными вместе и корпусом системы);

- 2000 В (между аналоговым входом измерений напряжения электрического тока и корпусом системы);

- 2000 В (между многофункциональными входами, соединенными вместе и корпусом системы).

2) Отключить систему от цепи питания.

3) провести испытание электрической прочности изоляции;

3) по окончании испытания при необходимости восстановить соединения между системой и сетью питания.

Результаты проверки считать положительными, если при проведении проверки не произошло пробоя электрической изоляции.

8.5 Определение метрологических характеристик

8.5.1 Определение погрешностей воспроизведений выходов напряжений и выходов тока

8.5.1.1 Определение приведенной к диапазону воспроизведений погрешности воспроизведений напряжения переменного тока

Определение приведенной к диапазону воспроизведений погрешности воспроизведений напряжения переменного тока проводить при помощи прибора электроизмерительного эталонного многофункционального «Энергомонитор-3.1 КМ» (далее по тексту-Энергомонитор-3.1 КМ) в следующей последовательности:

1) подготовить систему и Энергомонитор-3.1 КМ в соответствии с их руководствами по эксплуатации;

2) собрать схему, представленную на рисунке 1 (контакты для подключения указаны в руководстве по эксплуатации);

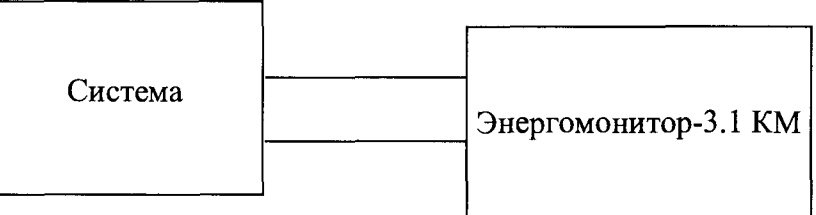

Рисунок 1 - Структурная схема определения погрешностей воспроизведений напряжения и силы переменного (постоянного) тока

3) включить систему и Энергомонитор-3.1 КМ в соответствии с их руководствами по эксплуатации;

4) установить на системе однофазный режим работы;

5) при помощи системы поочередно воспроизвести 5 испытательных сигналов напряжения переменного тока при частоте 50 Гц, равных (в % от верхней границы диапазона воспроизведений): 10-20, 30-40, 50-60, 70-80, 90-100.

6) при помощи Энергомонитор-3.1 КМ зафиксировать измеренные значения напряжения переменного тока;

7) рассчитать значение приведенной к диапазону воспроизведений погрешности воспроизведений напряжения переменного тока  $yU_{\text{B}}$ <sub>пер</sub>, %, по формуле (1).

$$
\gamma U_{Bnep} = \frac{U_{B(nep)} - U_{sm(nep)}}{U_{\delta(nep)}} \times 100\tag{1}
$$

где  $U_{B(nep)}$  - значение напряжения переменного тока, воспроизведенное при помощи системы, В;

где  $U_{\text{3m}(nep)}$  - значение напряжения переменного тока, измеренное при помощи Энергомонитор-3.1 КМ, В;

где  $U_{\delta(nep)}$  – значение напряжения переменного тока, равное диапазону измерений,  $B$ ;

8) повторить операции 4)-7) для трехфазного режима работы.

Результаты считать положительными, если полученные значения приведенной к диапазону воспроизведений погрешности воспроизведений напряжения переменного тока не превышают пределов, представленных в таблице 1.

8.5.1.2 Определение приведенной к диапазону воспроизведений погрешности воспроизведений напряжения постоянного тока

Определение приведенной к диапазону воспроизведений погрешности воспроизведений напряжения постоянного тока проводить при помощи Энергомонитор-3.1 КМ в следующей последовательности:

1) подготовить систему и Энергомонитор-3.1 КМ в соответствии с их руководствами по эксплуатации;

2) собрать схему, представленную на рисунке 1 (контакты для подключения указаны в руководстве по эксплуатации);

3) включить систему и Энергомонитор-3.1 КМ в соответствии с их руководствами по эксплуатации;

4) установить на системе однофазный режим работы;

5) при помощи системы поочередно воспроизвести 5 испытательных сигналов напряжения постоянного тока, равных (в % от верхней границы диапазона воспроизведений): 10-20, 30-40, 50-60, 70-80, 90-100.

6) при помощи Энергомонитор-3.1 КМ зафиксировать измеренные значения напряжения постоянного тока;

7) рассчитать значение приведенной к диапазону воспроизведений погрешности воспроизведений напряжения постоянного тока  $yU_{\text{Bnoc},}$ , %, по формуле (2).

$$
\gamma U_{\text{Bnocm}} = \frac{U_{\text{B(nocm)}} - U_{\text{m(nocm)}}}{U_{\text{a(nocm)}}} \times 100 \tag{2}
$$

где  $U_{B(new)}$  - значение напряжения постоянного тока, воспроизведенное при помощи системы, В;

где  $U_{\text{3m}(nep)}$  - значение напряжения постоянного тока, измеренное при помощи Энергомонитор-3.1 КМ, В;

где  $U_{\delta(nocm)}$  - значение напряжения постоянного тока, равное диапазону измерений. В;

8) повторить операции 4)-7) для трехфазного режима работы.

Результаты считать положительными, если полученные значения приведенной к диапазону воспроизведений погрешности воспроизведений напряжения постоянного тока не превышают пределов, представленных в таблице 1.

8.5.1.3 Определение приведенной к диапазону воспроизведений погрешности воспроизведений силы переменного тока

Определение приведенной к диапазону воспроизведений погрешности воспроизведений силы переменного тока проводить при помощи Энергомонитор-3.1 КМ в следующей последовательности:

1) подготовить систему и Энергомонитор-3.1 КМ в соответствии с их руководствами по эксплуатации;

2) собрать схему, представленную на рисунке 1 (контакты для подключения указаны в руководстве по эксплуатации);

3) включить систему и Энергомонитор-3.1 КМ в соответствии с их руководствами по эксплуатации;

4) при помощи системы поочередно воспроизвести 5 испытательных сигналов силы переменного тока при частоте 50 Гц, равных (в % от верхней границы диапазона воспроизведений): 10-20, 30-40, 50-60, 70-80, 90-100.

5) при помощи Энергомонитор-3.1 КМ зафиксировать измеренные значения силы переменного тока;

6) рассчитать значение приведенной к диапазону воспроизведений погрешности воспроизведений силы переменного тока  $\gamma I_{\text{Bneo}}$ , %, по формуле (3).

$$
\gamma I_{Bnep} = \frac{I_{B(nep)} - I_{sm(nep)}}{I_{\partial(nep)}} \times 100
$$
\n(3)

где  $I_{B(new)}$  - значение силы переменного тока, воспроизведенное при помощи системы, А;

где  $I_{3m(nep)}$  - значение силы переменного тока, измеренное при помощи Энергомонитор-3.1 КМ, А;

где  $I_{\partial (nep)}$  - значение силы переменного тока, равное диапазону измерений, А;

7) повторить операции 4)-7) для каждого из 6 выходов.

8) повторить операции 4)-7) при параллельном (попарном) соединении выходов;

9) повторить операции 4)-7) при параллельном соединении всех выходов.

Результаты считать положительными, если полученные значения приведенной к диапазону воспроизведений погрешности воспроизведений силы переменного тока не превышают пределов, представленных в таблице 1.

8.5.1.4 Определение приведенной к диапазону воспроизведений погрешности воспроизведений силы постоянного тока

Определение приведенной к диапазону воспроизведений погрешности воспроизведений силы постоянного тока проводить при помощи Энергомонитор-3.1 КМ в следующей последовательности:

1) подготовить систему и Энергомонитор-3.1 КМ в соответствии с их руководствами по эксплуатации;

2) собрать схему, представленную на рисунке 1 (контакты для подключения указаны в руководстве по эксплуатации);

3) включить систему и Энергомонитор-3.1 КМ в соответствии с их руководствами по эксплуатации;

4) при помощи системы поочередно воспроизвести 5 испытательных сигналов силы постоянного тока, равных (в % от верхней границы диапазона воспроизведений): 10-20, 30-40, 50-60, 70-80, 90-100.

5) при помощи Энергомонитор-3.1 КМ зафиксировать измеренные значения силы постоянного тока;

6) рассчитать значение приведенной к диапазону воспроизведений погрешности воспроизведений силы постоянного тока  $y/I_{\text{Bncer}}$ , %, по формуле (4).

$$
\gamma I_{\text{Bnocm}} = \frac{I_{\text{B(nocm)}} - I_{\text{sm(nocm)}}}{I_{\text{ol(nocm)}}} \times 100 \tag{4}
$$

где  $I_{B(nocm)}$  - значение силы переменного тока, воспроизведенное при помощи системы, А;

где  $I_{3m(nocm)}$  - значение силы переменного тока, измеренное при помощи Энергомонитор-3.1 КМ, А:

где  $I_{\partial (nocm)}$  – значение силы переменного тока, равное диапазону измерений, А;

7) повторить операции 4)-7) для каждого из 6 выходов.

8) повторить операции 4)-7) при параллельном (попарном) соединении выходов;

9) повторить операции 4)-7) при параллельном соединении всех выходов.

Результаты считать положительными, если полученные значения приведенной к диапазону воспроизведений погрешности воспроизведений силы постоянного тока не превышают пределов, представленных в таблице 1.

8.5.1.5 Определение относительной погрешности воспроизведений частоты переменного тока

Определение относительной погрешности воспроизведений частоты переменного тока проводить при помощи частотомера универсального GFC-8010H (далее по тексучастотомер) в следующей последовательности:

1) подготовить систему и частотомер в соответствии с их руководствами по эксплуатации;

2) собрать схему, представленную на рисунке 2 (контакты для подключения указаны в руководстве по эксплуатации);

3) включить систему и частотомер в соответствии с их руководствами по эксплуатации;

4) при помощи системы поочередно воспроизвести 5 испытательных сигналов частоты переменного тока при напряжении 100 В, равных (в % от верхней границы диапазона воспроизведений): 10-20, 30-40, 50-60, 70-80, 90-100.

5) при помощи частотомера зафиксировать измеренные значения частоты переменного тока;

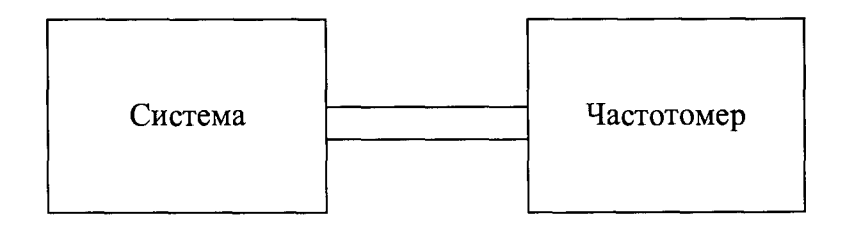

Рисунок 2 - Структурная схема определения относительной погрешности измерений частоты переменного тока

6) рассчитать значение относительной погрешности воспроизведений частоты переменного тока  $\delta f_B$ , %, по формуле (5).

$$
\delta f_B = \frac{f_B - f_{\text{sm}}}{f_{\text{sm}}} \times 100\tag{5}
$$

где  $f_B$  - значение частоты переменного тока, воспроизведенное при помощи системы, Гц;

где  $f_{3m}$  - значение частоты переменного тока, измеренное при помощи частотомером, Гц.

Результаты считать положительными, если полученные значения относительной погрешности воспроизведений частоты переменного тока не превышают пределов, представленных в таблице 1.

8.5.1.6 Определение абсолютной погрешности воспроизведений угла фазового сдвига между током и напряжением.

Определение абсолютной погрешности воспроизведений угла фазового сдвига между током и напряжением проводится при помощи Энергомонитор-3.1 КМ в следующей последовательности:

1) подготовить систему и Энергомонитор-3.1 КМ в соответствии с их руководствами по эксплуатации;

2) собрать схему, представленную на рисунке 1 (контакты для подключения указаны в руководстве по эксплуатации);

3) включить систему и Энергомонитор-3.1 КМ в соответствии с их руководствами по эксплуатации;

4) при помощи системы поочередно воспроизвести 5 испытательных сигналов угла фазового сдвига между током и напряжением при напряжении переменного тока равном 100 В и силе переменного тока равной 5 А, равных (в % от верхней границы диапазона воспроизведений): 10-20, 30-40, 50-60, 70-80, 90-100.

5) при помощи Энергомонитор-3.1 КМ зафиксировать измеренные значения угла фазового сдвига между током и напряжением;

6) рассчитать значение абсолютной погрешности воспроизведений угла фазового сдвига между током и напряжением  $\Delta\varphi$ , ...<sup>o</sup>, по формуле (6).

$$
\Delta \varphi = \varphi_B - \varphi_{\scriptscriptstyle\mathfrak{m}} \qquad\qquad(6)
$$

где  $\varphi_B$  - значение угла фазового сдвига, воспроизведенное при помощи системы,

где  $\varphi_{2m}$  – значение угла фазового сдвига, измеренное при помощи Энергомонитор-3.1 KM, B;

 $B:$ 

7) повторить операции 4)-7) между всеми каналами воспроизведения напряжения переменного тока и каналами воспроизведения силы переменного тока.

Результаты считать положительными, если полученные значения абсолютной погрешности воспроизведений угла фазового сдвига между током и напряжением не превышают пределов, представленных в таблице 1.

8.5.1.7 Определение абсолютной погрешности воспроизведений угла фазового сдвига между фазными напряжениями.

Определение абсолютной погрешности воспроизведений угла фазового сдвига между фазными напряжениями проводится при помощи Энергомонитор-3.1 КМ в следующей последовательности:

1) подготовить систему и Энергомонитор-3.1 КМ в соответствии с их руководствами по эксплуатации;

2) собрать схему, представленную на рисунке 1 (контакты для подключения указаны в руководстве по эксплуатации);

3) включить систему и Энергомонитор-3.1 КМ в соответствии с их руководствами по эксплуатации;

4) при помощи системы поочередно воспроизвести 5 испытательных сигналов угла фазового сдвига между фазными напряжениями при напряжении переменного тока равном 100 В, равных (в % от верхней границы диапазона воспроизведений): 10-20, 30-40, 50-60, 70-80, 90-100.

5) при помощи Энергомонитор-3.1 КМ зафиксировать измеренные значения угла фазового сдвига между фазными напряжениями;

6) рассчитать значение абсолютной погрешности воспроизведений угла фазового сдвига между фазными напряжениями *А<р, ..* ° , по формуле (6).

7) повторить операции 4)-7) между всеми каналами воспроизведения напряжения переменного тока.

Результаты считать положительными, если полученные значения абсолютной погрешности воспроизведений угла фазового сдвига между фазными напряжениями не превышают пределов, представленных в таблице 1.

8.5.1.8 Определение абсолютной погрешности воспроизведений угла фазового сдвига между токами.

Определение абсолютной погрешности воспроизведений угла фазового сдвига между токами проводится при помощи Энергомонитор-3.1 КМ в следующей последовательности:

1) подготовить систему и Энергомонитор-3.1 КМ в соответствии с их руководствами по эксплуатации;

2) собрать схему, представленную на рисунке 1 (контакты для подключения указаны в руководстве по эксплуатации);

3) включить систему и Энергомонитор-3.1 КМ в соответствии с их руководствами по эксплуатации;

4) при помощи системы поочередно воспроизвести 5 испытательных сигналов угла фазового сдвига между токами при силе переменного тока равной 5 А, равных (в % от верхней границы диапазона воспроизведений): 10-20, 30-40, 50-60, 70-80, 90-100.

5) при помощи Энергомонитор-3.1 КМ зафиксировать измеренные значения угла фазового сдвига между токами;

6) рассчитать значение абсолютной погрешности воспроизведений угла фазового сдвига между токами  $\Delta\varphi$ , ...<sup>°</sup>, по формуле (6).

7) повторить операции 4)-7) между всеми каналами воспроизведения напряжения переменного тока.

Результаты считать положительными, если полученные значения абсолютной погрешности воспроизведений угла фазового сдвига между токами не превышают пределов, представленных в таблице 1.

8.5.2 Определение погрешностей воспроизведений каналов воспроизведений низкоуровневых сигналов

8.5.2.1 Определение относительной погрешности воспроизведений амплитудного значения напряжения переменного тока

Определение относительной погрешности воспроизведений амплитудного значения напряжения переменного тока проводить при помощи Энергомонитор-3.1 КМ в следующей последовательности:

1) подготовить систему и Энергомонитор-3.1 КМ в соответствии с их руководствами по эксплуатации;

2) собрать схему, представленную на рисунке 1 (контакты для подключения указаны в руководстве по эксплуатации);

3) включить систему и Энергомонитор-3.1 КМ в соответствии с их руководствами по эксплуатации;

4) при помощи системы поочередно воспроизвести 5 испытательных сигналов напряжения переменного тока при частоте 50 Гц, равных (в % от верхней границы диапазона воспроизведений): 10-20, 30-40, 50-60, 70-80, 90-100.

5) при помощи Энергомонитор-3.1 КМ зафиксировать измеренные значения напряжения переменного тока;

6) рассчитать значение относительной погрешности воспроизведений амплитудного значения напряжения переменного тока  $\delta U_{\text{Bneo}}$ , %, по формуле (7).

$$
\delta U_{Bnep} = \frac{U_{B(nep)} - U_{\text{5m}(nep)}}{U_{\text{5m}(nep)}} \times 100\tag{7}
$$

где  $U_{B(new)}$  – амплитудное значение напряжения переменного тока, воспроизведенное при помощи системы, В;

где  $U_{\text{3m}(nep)}$  – амплитудное значение напряжения переменного тока, измеренное при помощи Энергомонитор-3.1 КМ, В;

7) повторить операции 4)-6) для всех выходов, предназначенных для воспроизведения амплитудного значения напряжения переменного тока.

Результаты считать положительными, если полученные значения относительной погрешности воспроизведений амплитудных значений напряжения переменного тока не превышают пределов, представленных в таблице 1.

8.5.2.2 Определение относительной погрешности воспроизведений напряжения постоянного тока

Определение относительной погрешности воспроизведений напряжения постоянного тока проводить при помощи Энергомонитор-3.1 КМ в следующей последовательности:

1) подготовить систему и Энергомонитор-3.1 КМ в соответствии с их руководствами по эксплуатации;

2) собрать схему, представленную на рисунке 1 (контакты для подключения указаны в руководстве по эксплуатации);

3) включить систему и Энергомонитор-3.1 КМ в соответствии с их руководствами по эксплуатации;

4) при помощи системы поочередно воспроизвести 5 испытательных сигналов напряжения постоянного тока, равных (в % от верхней границы диапазона воспроизведений): 10-20, 30-40, 50-60, 70-80, 90-100.

5) при помощи Энергомонитор-3.1 КМ зафиксировать измеренные значения напряжения постоянного тока;

6) рассчитать значение приведенной к диапазону воспроизведений погрешности воспроизведений напряжения постоянного тока  $yU_{\text{Bnoc},}$ , %, по формуле (8).

$$
\delta U_{\text{Bnocm}} = \frac{U_{\text{B(nocm)}} - U_{\text{sm(nocm)}}}{U_{\text{sm(nocm)}}} \times 100 \tag{8}
$$

где  $U_{B(nocm)}$  -значение напряжения постоянного тока, воспроизведенное при помощи системы, В;

где  $U_{\text{3m}(nocm)}$  - значение напряжения постоянного тока, измеренное при помощи Энергомонитор-3.1 КМ, В;

7) повторить операции 4)-7) для всех выходов, предназначенных для воспроизведения значения напряжения постоянного тока.

Результаты считать положительными, если полученные значения относительной погрешности воспроизведений напряжения постоянного тока не превышают пределов, представленных в таблице 1.

8.5.2.3 Определение относительной погрешности воспроизведений частоты переменного тока

Определение относительной погрешности воспроизведений частоты переменного тока проводить при помощи частотомера в следующей последовательности:

1) подготовить систему и частотомер в соответствии с их руководствами по эксплуатации;

2) собрать схему, представленную на рисунке 2 (контакты для подключения указаны в руководстве по эксплуатации);

3) включить систему и частотомер в соответствии с их руководствами по эксплуатации;

4) при помощи системы поочередно воспроизвести 5 испытательных сигналов частоты переменного тока при напряжении 5 В, равных (в % от верхней границы диапазона воспроизведений): 10-20, 30-40, 50-60, 70-80, 90-100.

5) при помощи частотомера зафиксировать измеренные значения частоты переменного тока;

6) рассчитать значение относительной погрешности воспроизведений частоты переменного тока  $\delta f_{\rm B}$ ,  $\%$ , по формуле (5).

Результаты считать положительными, если полученные значения относительной погрешности воспроизведений частоты переменного тока не превышают пределов, представленных в таблице 1.

8.5.2.4 Определение абсолютной погрешности воспроизведений угла фазового сдвига между током и напряжением.

Определение абсолютной погрешности воспроизведений угла фазового сдвига между током и напряжением проводится при помощи Энергомонитор-3.1 КМ в следующей последовательности:

1) подготовить систему и Энергомонитор-3.1 КМ в соответствии с их руководствами по эксплуатации;

2) собрать схему, представленную на рисунке 1 (контакты для подключения указаны в руководстве по эксплуатации);

3) включить систему и Энергомонитор-3.1 КМ в соответствии с их руководствами по эксплуатации;

4) при помощи системы поочередно воспроизвести 5 испытательных сигналов угла фазового сдвига между током и напряжением при напряжении переменного тока равном 100 В и силе переменного тока равной 5 А, равных (в % от верхней границы диапазона воспроизведений): 10-20, 30-40, 50-60, 70-80, 90-100.

5) при помощи Энергомонитор-3.1 КМ зафиксировать измеренные значения угла фазового сдвига между током и напряжением;

6) рассчитать значение абсолютной погрешности воспроизведений угла фазового сдвига между током и напряжением  $\Delta\varphi$ , ...<sup>o</sup>, по формуле (6).

7) повторить операции 4)-7) между всеми каналами воспроизведения напряжения переменного тока и каналами воспроизведения силы переменного тока.

Результаты считать положительными, если полученные значения абсолютной погрешности воспроизведений угла фазового сдвига между током и напряжением не превышают пределов, представленных в таблице 1.

8.5.3 Определение погрешностей воспроизведений выхода постоянного напряжения

8.5.3.1 Определение относительной погрешности воспроизведений напряжения постоянного тока

Определение относительной погрешности воспроизведений напряжения постоянного тока проводить при помощи Энергомонитор-3.1 КМ в следующей последовательности:

1) подготовить систему и Энергомонитор-3.1 КМ в соответствии с их руководствами по эксплуатации;

2) собрать схему, представленную на рисунке 1 (контакты для подключения указаны в руководстве по эксплуатации);

3) включить систему и Энергомонитор-3.1 КМ в соответствии с их руководствами по эксплуатации;

4) при помощи системы поочередно воспроизвести 5 испытательных сигналов напряжения постоянного тока, равных (в % от верхней границы диапазона воспроизведений): 10-20, 30-40, 50-60, 70-80, 90-100.

5) при помощи Энергомонитор-3.1 КМ зафиксировать измеренные значения напряжения постоянного тока;

6) рассчитать значение приведенной к диапазону воспроизведений погрешности воспроизведений напряжения постоянного тока  $vU_{\text{Bnoc}}$ , %, по формуле (8).

Результаты считать положительными, если полученные значения относительной погрешности воспроизведений напряжения постоянного тока не превышают пределов, представленных в таблице 1.

8.5.4 Определение погрешностей измерений для каналов измерений аналоговых сигналов

8.5.4.1 Определение приведенной к диапазону измерений погрешности измерений силы постоянного тока.

Определение приведенной к диапазону измерений погрешности измерений силы постоянного тока проводить при помощи калибратора универсального 9100 (далее по тексту - 9100) в следующей последовательности:

1) подготовить систему и 9100 в соответствии с их руководствами по эксплуатации;

2) собрать схему, представленную на рисунке 3 (контакты для подключения указаны в руководстве по эксплуатации);

3) включить систему и 9100 в соответствии с их руководствами по эксплуатации;

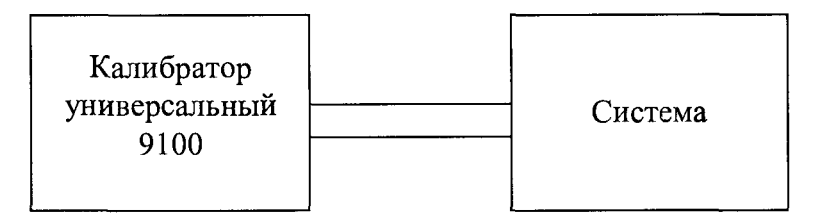

Рисунок 3 - Структурная схема определения относительной погрешности измерений силы постоянного тока и напряжения постоянного (переменного) тока

4) при помощи 9100 поочередно воспроизвести 5 испытательных сигналов силы постоянного тока, равных:

 $-1, 5, 10, 15, 20$  м $A - \mu$ ля диапазона от 0 до 20 м $A$ ;

 $-20$ ,  $-10$ ,  $+1$ ,  $+10$ ,  $+20$  м $A - \mu$ ля диапазона от  $-20$  до  $+20$  м $A$ ;

5) при помощи системы зафиксировать измеренные значения силы постоянного тока;

6) рассчитать значение приведенной (к диапазону измерений) погрешности измерений силы постоянного тока  $\gamma I_{\text{ncc1}}$ , %, по формуле (9).

$$
\gamma I_{\text{norm1}} = \frac{I_{\text{u2M}(nocm)1} - I_{\text{5m}(nocm)1}}{I_{\text{d1}}} \times 100\%
$$
(9)

где  $I_{usw(nocm)1}$  - значение силы постоянного тока, измеренное при помощи системы, мА;

где  $I_{\text{am(nocm)1}}$  - значение силы постоянного тока, воспроизведенное при помощи 9100, мА;

где  $I_{\partial l}$  – значение силы постоянного тока, равное диапазону измерений, мА.

7) повторить операции 4)-6) для всех аналоговых входов, предназначенных для измерений силы постоянного тока.

Результаты считать положительными, если полученные значения приведенной к диапазону измерений погрешности измерений силы постоянного тока не превышают пределов, представленных в таблице 1.

8.5.4.2 Определение приведенной к диапазону измерений погрешности измерений напряжения постоянного тока.

Определение приведенной к диапазону измерений погрешности измерений напряжения постоянного тока проводить при помощи 9100 в следующей последовательности:

1) подготовить систему и 9100 в соответствии с их руководствами по эксплуатации:

2) собрать схему, представленную на рисунке 3 (контакты для подключения указаны в руководстве по эксплуатации);

3) включить систему и 9100 в соответствии с их руководствами по эксплуатации;

4) при помощи 9100 поочередно воспроизвести пять испытательных сигналов напряжения постоянного тока: -10, -5, +1, +5, +10 В;

5) при помощи системы зафиксировать измеренные значения напряжения постоянного тока;

6) рассчитать значение приведенной к диапазону измерений погрешности измерений напряжения постоянного тока  $vU_{\text{nor}}$ ,  $\%$ , по формуле (9).

$$
\gamma U_{nocm1} = \frac{U_{u \text{2M}(nocm)} - U_{\text{3M}(nocm)}}{U_{\text{a}}} \times 100 \tag{9}
$$

где  $U_{u \text{3M} (nocm)}$  - значение напряжения постоянного тока, измеренное при помощи системы, В:

где  $U_{\text{3m}(nocm)}$  - значение напряжения постоянного тока, воспроизведенное при помощи 9100, В;

где  $U_0$  – значение напряжения постоянного тока, равное диапазону измерений, B;

7) повторить операции 4)-6) для всех аналоговых входов, предназначенных для измерений напряжения постоянного тока..

Результаты считать положительными, если полученные значения приведенной к диапазону измерений погрешности измерений напряжения постоянного тока не превышают пределов, представленных в таблице 1.

8.5.4.3 Определение приведенной к диапазону измерений погрешности измерений напряжения переменного тока.

Определение приведенной к диапазону измерений погрешности измерений напряжения переменного тока проводить при помощи 9100 в следующей последовательности:

1) подготовить систему и 9100 в соответствии с их руководствами по эксплуатации:

2) собрать схему, представленную на рисунке 3 (контакты для подключения указаны в руководстве по эксплуатации);

3) включить систему и 9100 в соответствии с их руководствами по эксплуатации;

4) при помощи 9100 поочередно воспроизвести 5 испытательных сигналов напряжения переменного тока при частоте 50 Гц, равных (в % от верхней границы диапазона измерений): 10-20, 30-40, 50-60, 70-80, 90-100;

5) при помоши системы зафиксировать измеренные значения напряжения переменного тока;

6) рассчитать значение приведенной (к диапазону измерений) погрешности измерений напряжения переменного тока  $vU_{\text{ren}}$ , %, по формуле (10);

$$
\gamma U_{nep1} = \frac{U_{u_{2M}(nep)} - U_{\text{sm}(nep)}}{U_{\text{ol}(nep)}} \times 100
$$

где  $U_{u3M(new)}$  - значение напряжения переменного тока, измеренное при помощи системы, В:

где  $U_{\text{3m}(neo)}$  - значение напряжения переменного тока, воспроизведенное при помощи 9100, В;

где  $U_{\text{d}(ne)}$  – значение напряжения переменного тока, равное диапазону измерений,  $B$ ;

7) повторить операции 4)-6) для всех входов измерения напряжения электрического тока катушки и двигателя.

Результаты считать положительными, если полученные значения приведенной (к диапазону измерений) погрешности измерений напряжения переменного тока не превышают пределов, представленных в таблице 1.

8.5.5 Определение погрешностей измерений многофункциональных входов (только для модификации ARTES 600)

8.5.5.1 Определение приведенной к диапазону измерений погрешности измерений напряжения постоянного тока.

Определение приведенной к диапазону измерений погрешности измерений напряжения постоянного тока проводить при помощи 9100 в следующей последовательности:

1) подготовить систему и 9100 в соответствии с их руководствами по эксплуатации;

2) собрать схему, представленную на рисунке 3 (контакты для подключения указаны в руководстве по эксплуатации);

3) включить систему и 9100 в соответствии с их руководствами по эксплуатации;

4) при помощи 9100 поочередно воспроизвести пять испытательных сигналов напряжения постоянного тока:

 $-1$ ; 2,5; 5; 7,5; 10 В - для диапазона от 0 до10 В;

 $-10$ ; 25; 50; 75; 100 В - для диапазона от 0 до100 В;

- 50; 100; 300; 450; 600 В - для диапазона от 0 до 600 В.

5) при помощи системы зафиксировать измеренные значения напряжения постоянного тока;

6) рассчитать значение приведенной к диапазону измерений погрешности измерений напряжения постоянного тока  $yU_{\text{noc}}$ , %, по формуле (9).

7) повторить операции 4)-6) для всех многофункциональных входов, предназначенных для измерений напряжения постоянного тока.

Результаты считать положительными, если полученные значения приведенной к диапазону измерений погрешности измерений напряжения постоянного тока не превышают пределов, представленных в таблице 1.

8.5.5.2 Определение приведенной к диапазону измерений погрешности измерений напряжения переменного тока.

Определение приведенной к диапазону измерений погрешности измерений напряжения переменного тока проводить при помощи 9100 в следующей последовательности:

1) подготовить систему и 9100 в соответствии с их руководствами по эксплуатации:

2) собрать схему, представленную на рисунке 3 (контакты для подключения указаны в руководстве по эксплуатации):

3) включить систему и 9100 в соответствии с их руководствами по эксплуатации;

4) при помощи 9100 поочередно воспроизвести 5 испытательных сигналов напряжения переменного тока при частоте 50 Гц, равных (в % от верхней границы диапазона измерений): 10-20, 30-40, 50-60, 70-80, 90-100;

5) при помощи системы зафиксировать измеренные значения напряжения переменного тока:

6) рассчитать значение приведенной (к диапазону измерений) погрешности измерений напряжения переменного тока  $vU_{\text{neo1}}$ , %, по формуле (10);

7) повторить операции 4)-6) для всех многофункциональных входов, предназначенных для измерений напряжения постоянного тока.

8) повторить операции 4-7) для всех при значениях частоты равных 10 и 10000 Гц.

<span id="page-18-0"></span>Результаты считать положительными, если полученные значения приведенной к диапазону измерений погрешности измерений напряжения переменного тока не превышают пределов, представленных в таблице 1.

### 9 ОФОРМЛЕНИЕ РЕЗУЛЬТАТОВ ПОВЕРКИ

9.1 По завершении операций поверки оформляется протокол поверки в произвольной форме с указанием следующих сведений:

- полное наименование аккредитованной на право поверки организации;

- номер и дата протокола поверки;
- наименование и обозначение поверенного средства измерений;
- заводской (серийный) номер;
- обозначение документа, по которому выполнена поверка;

- наименования, обозначения и заводские (серийные) номера использованных при поверке средств поверки (со сведениями о поверке последних);

- температура и влажность в помещении;
- фамилия лица, проводившего поверку;
- результаты каждой из операций поверки согласно таблице 4.

Допускается не оформлять протокол поверки отдельным документом, а результаты операций поверки указывать на оборотной стороне свидетельства о поверке.

9.2 При положительном результате поверки выдается свидетельство о поверке и наносится знак поверки в соответствии с Приказом Министерства промышленности и торговли РФ от 2 июля 2015 г. № 1815.

9.3 При отрицательном результате поверки, выявленных при любой из операций поверки, описанных в таблице 2, выдается извещение о непригодности в соответствии с Приказом Министерства промышленности и торговли РФ от 02.07.2015 г. № 1815.

Заместитель начальника отдела испытаний ООО «ИЦРМ»

Brand

Ю.А. Винокурова